Smartglasses

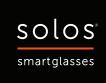

# Solos Smartglasses User Manual

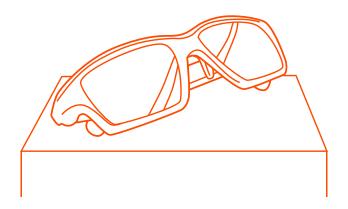

Solos AirGo 2 Smartglasses

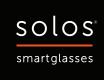

## **Warranty Registration**

- 1. Open Solos AirGo App
- 2. Go to Setting > Profile > Warranty Registration
- 3. Tap Register Now
- 4. Enter warranty information

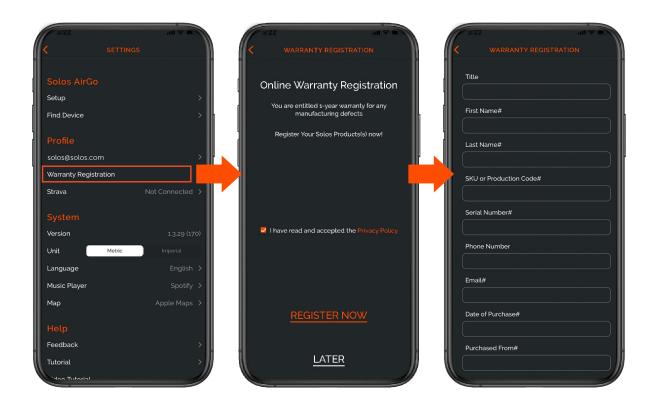

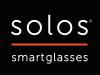

## ( Power On / Off

- Before power on, please confirm that the left and right temples are attached to the AirGo 2 glasses frame.
- To power on a AirGo 2, long press multi-function button for 2 seconds until Power Status voice prompt is heard, and it's LED flashes in blue color \*. AirGo 2 will reconnect to last paired phone automatically.

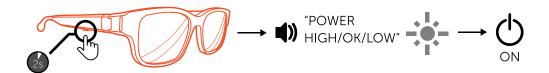

• To power off AirGo 2, long press Multi-function button for 3 seconds until "Power Off" voice prompt is heard, and its LED \* will turn off.

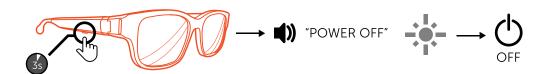

• AirGo 2 will power off a automatically if it is upside down for 3 minutes.

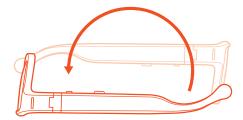

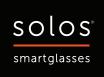

## **\*** Bluetooth Pairing

- Long press multi-function button for 5 seconds to power on AirGo 2 until its LED flashes in red/blue color \* and "Pairing" voice prompt is heard.
- Turn on Bluetooth connectivity of your phone and put AirGo 2 right next to your Phone.
- Open Bluetooth settings on your phone and select "Solos AirGo 2 xxxx". ("xxxx" is the unique device number)
- AirGo 2's LED will flash in blue color \* only after it is paired to your phone. It is ready for call and music now.

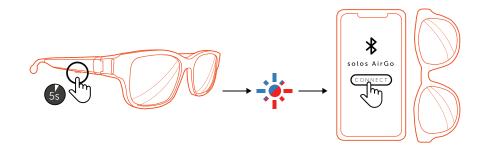

## **ê** Operation Summary

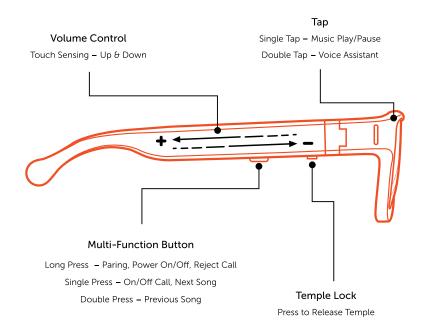

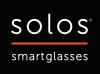

#### J Music Control

- To play music, ▶ single tap on the frame.
- To pause music, II single tap on the frame.
- When playing music, short press on multi-function button to play next track. ▶
- When playing music, short press on multi-function button TWICE consecutively to play previous track. ▶

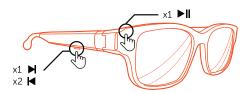

## Phone Call

- To reject a phone call, ♥ long press Multi-function button for 1 second or slide forwards on right temple.
- To end a phone call, short press Multi-function button.

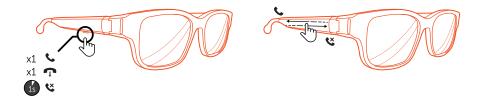

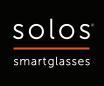

## Phone Call (Call Waiting)

- To accept **\cup** the 2nd incoming phone call, short press Multi-function button. Current call will be ended.
- To reject **\circ** the 2nd incoming phone call, long press Multi-function button for 1 second

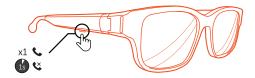

#### Volume Control

- To increase volume level, slide backward 5 on right temple during phone call or listen to music.
- Each slide backward or slide forward will adjust one step of the volume level.

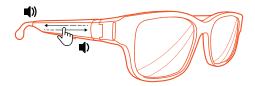

## Voice Assistant

- Double tap on the frame to enable voice assistant **9** of your phone (iOS or Android). After your double tap, you will hear the Voice assistant beep tone. You can start the voice command.
- Double tap on the frame again to end voice assistant. #

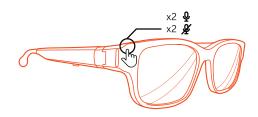

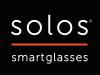

## Charging

- Connect pogo pin connector of the charging cable to AirGo 2 charging port.
- Plug USB connector # of the charging cable to USB charger # or laptop.
- AirGo 2's LED shows in red color \* during charging and blue color \* after fully charged.
- AirGo 2 will be automatically power off when its under charging.
- When disconnect pogo pin connector from AirGo 2, AirGo 2 will power on and reconnect to last paired phone automatically.

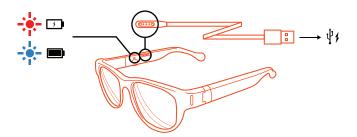

## Mobile App

- AirGo mobile app uses AirGo 2 smartglasses to provide Al Care, Al Coach and many other features.
- Al Care takes care of your health with providing wellbeing features such as posture monitoring, posture/stretching exercise, personal reminders (drink water), etc.
- Al Coach calculates and coaches your jogging activities.
- AirGo mobile app is available for both iOS and Android

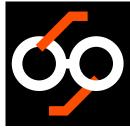

Solos AirGo

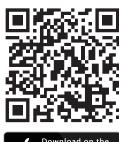

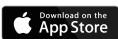

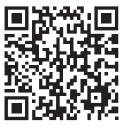

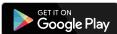

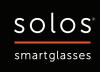

## Tap Sensitivity

- Sensitivity of single-tap (start / stop music) and double-tap (activate Siri / OK Google) of AirGo 2 smartglasses can be adjusted through AirGo mobile app
- Follow below steps to adjust tap sensitivity

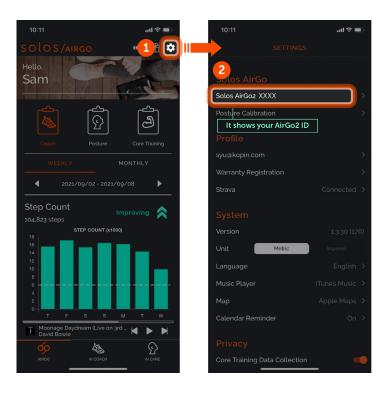

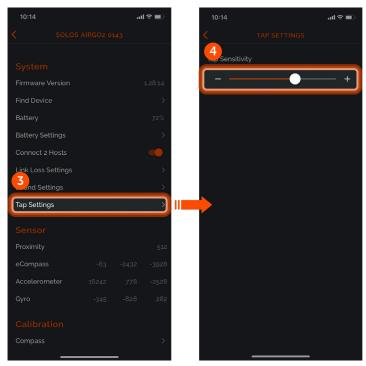

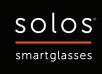

## Music Equalizer

- Use 5-band Music Equalizer inside AirGo app to adjust the gain of individual frequency to personalize the music taste according to user's preference
- Follow below steps to use the Music Equalizer

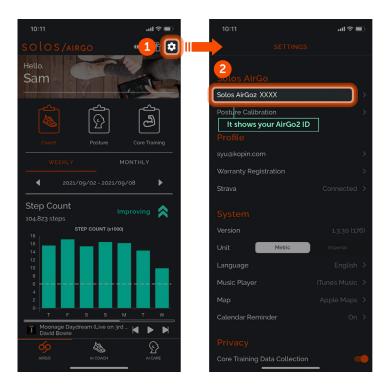

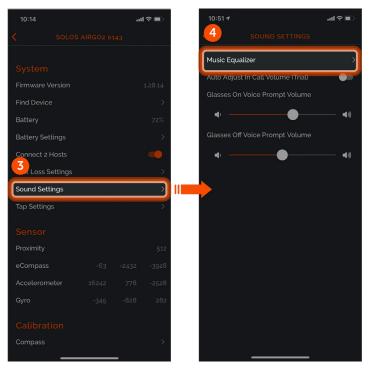

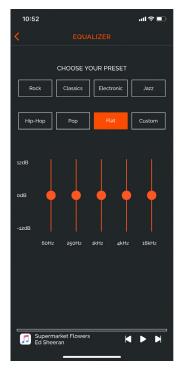

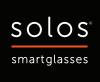

## Dual Host

- AirGo 2 smartglasses supports Dual Host feature to connect to 2 host devices simultaneously,
  - e.g. iPhone and Android Phone
    - iPhone and Mac
    - Android Phone and PC
    - iPhone and iPad
    - etc.
- After AirGo2 smartglasses connects to 2 host devices, user can listen to music streaming, or receive the phone call, from either one of the connected host devices.
- Dual Host is turned OFF by default. It requires AirGo mobile app to turn it ON.
- Follow below steps to enable the Dual Host and connect to 2 host devices

Step 1 - Turn on Dual Host

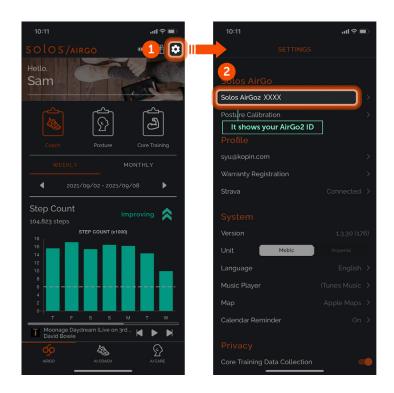

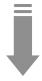

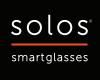

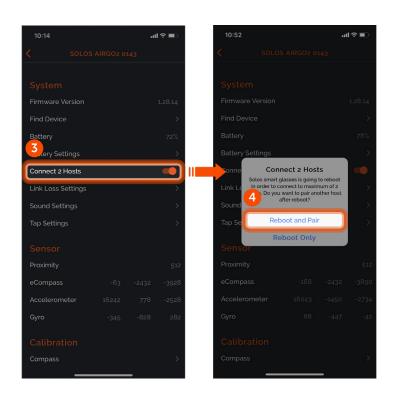

Step 2 - Pair and Connect 2nd Host Device

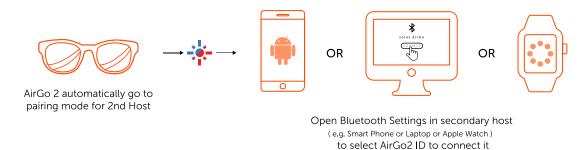

Step 3 – Manual Power Off / On AirGo2

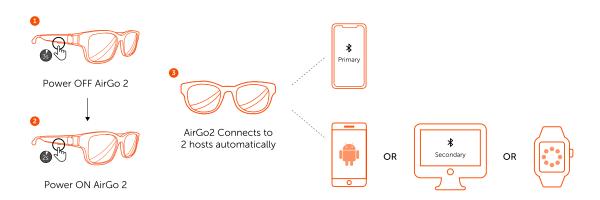

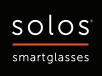

# 

|      | OFF                              | Power off / AirGo is put on                 |
|------|----------------------------------|---------------------------------------------|
| 2s   | Blue color flashing in every 2 s | Waiting for Bluetooth connection to a phone |
| 1s   | Blue color flashing in every 1 s | Bluetooth connected to a phone              |
|      | Red/Blue color flashing          | Pairing                                     |
| FAST | Red/Blue color flashing fast     | Receive incoming phone call                 |
|      | Red color                        | Charging                                    |
|      | Blue color                       | Fully Charged                               |